$$
G_{12} = a(w_{13}\varphi_3 + (w - w_{31})\varphi_{12}), \tag{2}
$$

где *w*31 = *w*3 – ∆w3 – количество электроэнергии, выработанной в часы максимума нагрузки после снижения договорной мощности на ∆*Pm*; ∆*w*3 = ∆*Р<sup>m</sup>* – *t*m – количество электроэнергии, на величину которой снижена выработка в часы максимума нагрузки *tm*.

Подставляя эти выражения в (2), можно получить

$$
G_2 = \alpha(w_3 \varphi_3 - \Delta w_3 \varphi_3 + (w - w_3 + \Delta w_3)\varphi_{12}).
$$
 (3)

Экономия топлива за счет снижения *Рт* составит

$$
\Delta G_1 = G_1 - G_2 = \alpha \cdot \Delta w_3 (\varphi_3 - \varphi_{12}) = \alpha \cdot P_m t_m (\varphi_3 - \varphi_{12})
$$
 (4)

Поскольку ϕ3 > ϕ12, то ∆*G*1 > 0 и *G*2 > *G*2, откуда видно, что действительно будет снижен расход топлива.

При применении для расчетов с потребителями дифференцированного тарифа, когда ставки оплаты зависят от времени суток, предприятия будут заинтересованы в переводе снижений части максимальной мощности ∆*Pm* в ночное время, поскольку при этом резко уменьшается плата за электроэнергию.  $G_2 = \alpha(w_3\varphi_3 - \Delta w_3\varphi_3 + (w - w_3 + \Delta w_3\varphi_2)$ .<br>  $\Delta G_1 = G_1 - G_2 = \alpha \cdot \Delta w_3(\varphi_3 - \varphi_1) = \alpha \cdot P_n I_m(\varphi_3 - \varphi_1)$ <br>  $\Delta G_1 = G_1 - G_2 = \alpha \cdot \Delta w_3(\varphi_3 - \varphi_1) = \alpha \cdot P_n I_m(\varphi_3 - \varphi_1)$ <br>  $\Delta G_1 = G_1 - G_2 = \alpha \cdot \Delta w_3(\varphi_3 - \varphi_1) = \alpha \cdot P_n I_m(\varphi_3 -$ 

Расход топлива при переводе части нагрузки в ночное время составит:

$$
G_3 = \alpha(w_{31}\varphi_3 + w_2\varphi_2 + w_{11}\varphi_1),
$$
 (5)

где *w*11 = *w*1 + ∆*w*3 – выработка энергии в ночное время. Подставляя это выражение в (5), можно получить:

$$
G_3 = \alpha((w_3 - \Delta w_3)\varphi_3 + w_2\varphi_2 + (w_1 + \Delta w_3)\varphi_1). \tag{6}
$$

Экономия топлива за счет перевода части нагрузки в ночное время составит:

$$
\Delta G = G_1 - G_3 = \alpha \cdot \Delta w_3 (\varphi_3 - \varphi_1) = \alpha \cdot P_m t_m (\varphi_3 - \varphi_1). \tag{7}
$$

Поскольку ϕ3 > ϕ1, то ∆*G*2 > 0 и *G*1 > *G*3. Если сравнить снижения расходов топлива при двухставочном ∆*G*1 и дифференцированном ∆*G*2 тарифах, можно получить разность расходов топлива ∆*G* в двух случаях:

$$
\Delta G_2 = \Delta G_2 - \Delta G_1 = \alpha \cdot \Delta w_3 (\varphi_{12} - \varphi_1) = \alpha \cdot P_m t_m (\varphi_{12} - \varphi_1). \tag{8}
$$

Поскольку ϕ12 > ϕ1, то ∆*G* > 0 и ∆*G*2 > ∆*G*1. Это значит, что при дифференцированном тарифе снижение договорной электрической мощности приводит к большей экономии топлива в энергосистеме, чем при обычном двухставочном тарифе.

### **Список цитированных ичсточников**

1. Михайлов, В.В. Тарифы и режимы электропотребления. – М.: Энергоатомиздат, 1986. – 216 с.

2. Мороз, В.К. Особенности перехода с простого двухставочного тарифа на дифференцированный // Известия вузов – Энергетика. – 1992. – №7-8.0.15-18.

# УДК 681.3.06

# **АВТОМАТИЗИРОВАННАЯ СЧЁТ-ФАКТУРА ДЛЯ ОТПУСКА КАНЦЕЛЯРСКИХ ТОВАРОВ**

### *Петручик Е.Е., Рамская Л.К.*

*Брестский государственный технический университет, г. Брест* 

Счёт-фактура – документ, удостоверяющий фактическую отгрузку товаров, услуг, их стоимость. Организации постоянно сталкиваются с необходимостью его заполнения в случае отгрузки покупателю или заказчику своей продукции. Очевидно, что у торговой организации может быть несколько сотен покупателей, и на каждого из них, необходимо

выписать счёт-фактуру с указанием всех необходимых реквизитов заказчика, даты отгрузки, наименований и цен поставляемой продукции. А также указать информацию о действующих предложениях, акциях, скидках и т.д. Конечно, это весьма трудоемкий процесс. Поэтому целью разработки стала автоматизация бланка счёта-фактуры, позволившая значительно сократить время, затрачиваемое на его формирование, и свести к минимуму возможность совершения ошибок при заполнении документа.

Задача авторов заключалась в разработке приложения с удобным и простым интерфейсом, позволяющего бухгалтеру автоматизировать процесс ежедневного формирования большого количества однотипных документов, а именно счетов-фактур для предприятия ООО «Паперки», занимающегося реализацией канцелярских товаров в городе Бресте. Вот почему разработка носит прикладной характер, доступными средствами среды Excel+VBA позволяет автоматизировать рутинный процесс расчета и формирования бланка счёт-фактуры конкретного торгового предприятия.

Разработка представляет собой шаблон для оформления новых счетов-фактур (рис. 1). В него внесены неизменные реквизиты компании, текущая дата и время составления документа, количество дней выполнения заказа, учтён тот факт, что учетной политикой фирмы заказ должен быть выполнен в течение двух календарных дней. Для заполнения полей с реквизитами плательщика («адрес», «обслуживающий банк», расчётный счёт, УНП, «Договор-заказ» и др.) разработаны комбинации логических функций, функций поиска и функций обработки ошибок, которые опираются на созданные ранее справочные таблицы. А именно, здесь использованы функции =Если() и =Еошибка(), контролирующие результат поиска функциями =Впр() и =Поискпоз(). Аналогично находятся все остальные реквизиты. Грузополучатель и пункт назначения в данном случае совпадают с плательщиком и его адресом, поэтому заполнение этих ячеек также происходит автоматически.

В табличной части счёт-фактуры наименование и единицы измерения продукции выбираются из созданного списка. Поле «Цена» определится путем использования функций обработки ошибок и функций поиска, как только из списка будет выбран товар. Поле «Сумма заказа» рассчитывается при указании количества заказанного товара, а ставка НДС, по новому законодательству составляющая 20%, появится в одноимённом поле, как только будет выбран из раскрывающегося списка конкретный вид товара. Далее следует расчёт поля «Сумма НДС» и «Сумма с НДС». Все формулы уже занесены в ячейки шаблона и вычисляются автоматически для каждого последующего наименования товара.

По решению руководителя, весь октябрь в фирменном магазине ООО «Паперки» действуют скидки, поэтому итоговая сумма к оплате автоматически скорректирована на вычисляемую, по определённому правилу, величину скидки. Если покупатель приобрел товар на сумму менее одного миллиона рублей, то вместо размера скидки появляется текстовая информация о том, что весь октябрь её можно получить в фирменном магазине «Паперки» (рис. 2). В шаблоне предусмотрен вывод итоговой суммы заказа «прописью» с помощью специальной пользовательской функции =propis(), разработанной в редакторе VBA.

Для многократного использования созданный бланк счёт-фактуры был сохранен, как шаблон с установкой защиты листа от случайных изменений. Разрешено изменение лишь тех ячеек, которые имеют непосредственное отношение к конкретному заказу, а именно - «Плательщик», «Наименование товара», «Единицы измерения» и «Количество». Заполнение остальных полей выполняется автоматически, благодаря составленным специальным образом формулам и пользовательским функциям, которые являются предметом длительной и кропотливой работы авторов.

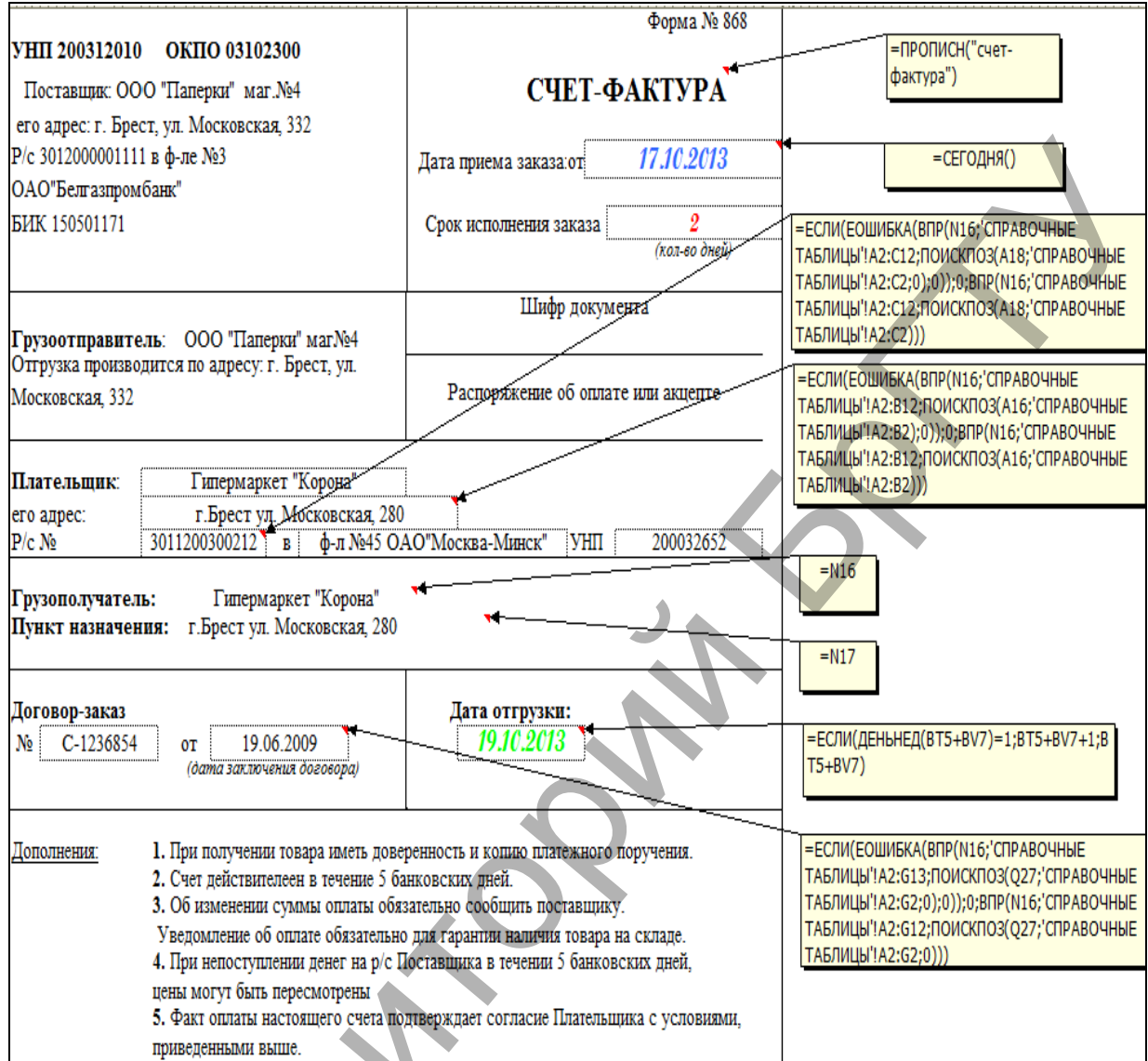

Рисунок 1 - Счёт-фактура

 $\overline{\mathcal{C}}$ 

| Наименование      |             | Ед. измер. Количество       | Цена  | Сумма  | Ставка<br>H <sub>4</sub> C,% | Сумма-<br>НДС | <b>CYMMa</b><br>$c H \overline{A} C$ | =ЕСЛИ(ЕОШИБКА(ВПР(А41; СПРАВОЧНЫЕ<br>ТАБЛИЦЫ'!\$A\$17:\$B\$27;ПОИСКПОЗ(\$AQ\$40;'СПРАВОЧНЫЕ<br>ТАБЛИЦЫ'!\$A\$17:\$B\$17);0));0;ВПР(А41;'СПРАВОЧНЫЕ<br>ТАБЛИЦЫ'!\$A\$17:\$B\$27;ПОИСКПОЗ(\$AQ\$40;'СПРАВОЧНЫЕ<br>ТАБЛИЦЫ'!\$A\$17:\$B\$17);0))                                                                                                    |
|-------------------|-------------|-----------------------------|-------|--------|------------------------------|---------------|--------------------------------------|----------------------------------------------------------------------------------------------------|
| Ручка шариковая   | ШT          | 100                         | 2500  | 250000 | 20%                          | 50000         | 300000                               |                                                                                                    |
| Карандаш ТМ Китай | ШF.         | 25                          | 1960  | 49000  | 20%                          | 9800          | 58800                                |                                                                                                    |
| Тетрадь общая 96л | <b>IIIT</b> | 21                          | 8780  | 184380 | 20%                          | 36876         | 221256                               | =ECЛИ(CYMM(CK41:CK49)>10000000;CYMM(CK41:CK49)*0.9;E<br>СЛИ(СУММ(СК41:СК49)>5000000;СУММ(СК41:СК49)*0.95;ЕСЛ<br>W(CYMM(CK41:CR49)>1000000;CYMM(CK41:CK49)*0.97;CYMM(<br>$ CK41:CK49)*1))$<br>=ЕСЛИ(СК50=0;0;ЕСЛИ(СУММ(СК41:CR49)>10000000;"Вам<br>предоставлена скидка<br>10%";ЕСЛИ(СУММ(СК41:СR49)>5000000;"Вам предоставлена<br>скидка 5%";ЕСЛИ(СУММ(СК41:СR49)>1000000;"Вам<br>предоставлена скидка 3%"; Весь октябрь у нас действуют<br>скидки!!!! Спешите за покупками!!!!!!!!!!!!!")))) |
| Бумага "Снежинка" | пач         |                             | 59410 | 297050 | 20%                          | 59410         | 356460                               |                                                                                                    |
| Тетрадь 48л.      | упак        | 10                          | 5120  | 51200  | 20%                          | 10240         | 61440                                |                                                                                                    |
| Маркер для DVD    | ШT          |                             | 8200  | 16400  | 20%                          | 3280          | 19680                                |                                                                                                    |
| Ластик Дарвиш     | ШT          |                             | 1750  | 8750   | 20%                          | 1750          | 10500                                |                                                                                                    |
|                   |             |                             |       |        |                              |               |                                      |                                                                                                    |
| итого:            |             |                             |       | 856780 |                              | 171356        | 997292                               |                                                                                                    |
|                   |             | Вам предоставлена скидка 3% |       |        |                              |               |                                      |                                                                                                    |

Рисунок 2- Табличная часть счёт-фактуры

В результате, мы получаем готовый к использованию шаблон счёт-фактуры. Для его создания затрачено немало усилий, но теперь заполнение документа для каждого покупателя займет не более двух минут. Отправляем счёт-фактуру на печать, и она уже в руках покупателя, который доволен скоростью и качеством обслуживания фирмы «Паперки».

Разработка внедрена и успешно используется на торговом предприятии ООО «Паперки» г. Бреста, о чём свидетельствует «Акт внедрения в производственный процесс». Экономический эффект данной работы состоит в том, что разработанный шаблон счётфактуры позволил ускорить процесс формирования документа, сэкономить личное время покупателей и свести к минимуму возможность совершения ошибки при вводе реквизитов клиента.

#### **Список цитированных источников**

1. Гарнаев, А.Ю. Excel, VBA, Internet в экономике и финансах / А.Ю. Гарнаев – СПб.:БВХ-Петербург, 2005. – 816 с.

УДК: 657:004

# **ПРОГРАММНЫЕ СРЕДСТВА АВТОМАТИЗАЦИИ БУХГАЛТЕРСКОГО УЧЕТА В РЕСПУБЛИКЕ ТУРКМЕНИСТАН**

# *Сапаров Д.С.*

*Брестский государственный технический университет, г. Брест Научный руководитель: Аверина И.Н., доцент* 

Автоматизация бухгалтерского учета – это комплекс программных средств, который позволяет вести непрерывное фиксирование и анализ данных для получения количественной экономической информации о деятельности предпринимательских и иных организаций. Внедрение информационных систем и технологий в работу бухгалтерии позволяет экономить время и силы за счет автоматизации выполнения однообразных операций, избегать арифметических ошибок в учете и отчетности, уделять больше внимания аналитичности учета, а также своевременно оценивать текущее финансовое положение предприятия и его перспективы. Таким образом, автоматизация бухгалтерского учета в современных условиях является основой эффективного управления предприятия. ерки» г. Бреста, очём самдетельствует «Акт внедрения в производственный процесс<br>и ремои г. Бреста, очём самдетельствует «Акт внедрения в производственный процесс<br>исполнический эффект данной работы состоит в том, что разра

Объектом проведенного исследования послужил рынок специализированного программного обеспечения для ведения бухгалтерского учета в Республике Туркменистан.

С 2010 года принят Закон Республики Туркменистан «О бухгалтерском учёте и финансовой отчётности», который определяет основу системы бухгалтерского учёта и финансовой отчётности в Республике Туркменистан, устанавливает общие правила ведения бухгалтерского учёта, составления финансовой отчётности в соответствии с международными стандартами [1]. Основные положения Закона схожи с нормами Закона Республики Беларусь от 18.10.1994 г. № 3321-XII «О бухгалтерском учете и отчетности».

Начало комплексной автоматизации бухгалтерского учета в Республике Туркменистан в полном соответствии с налоговым законодательством положили разработки компании Ochag Software Turkmenistan, созданной в 1991 году [4]. Система «Автобухгалтер», созданная данной компанией, автоматизирует учет для разнообразных видов деятельности: производство, строительство, торговля (оптовая и розничная), сфера услуг, сфера общественного питания. В системе «Автобухгалтер» автоматизированы основные уча-